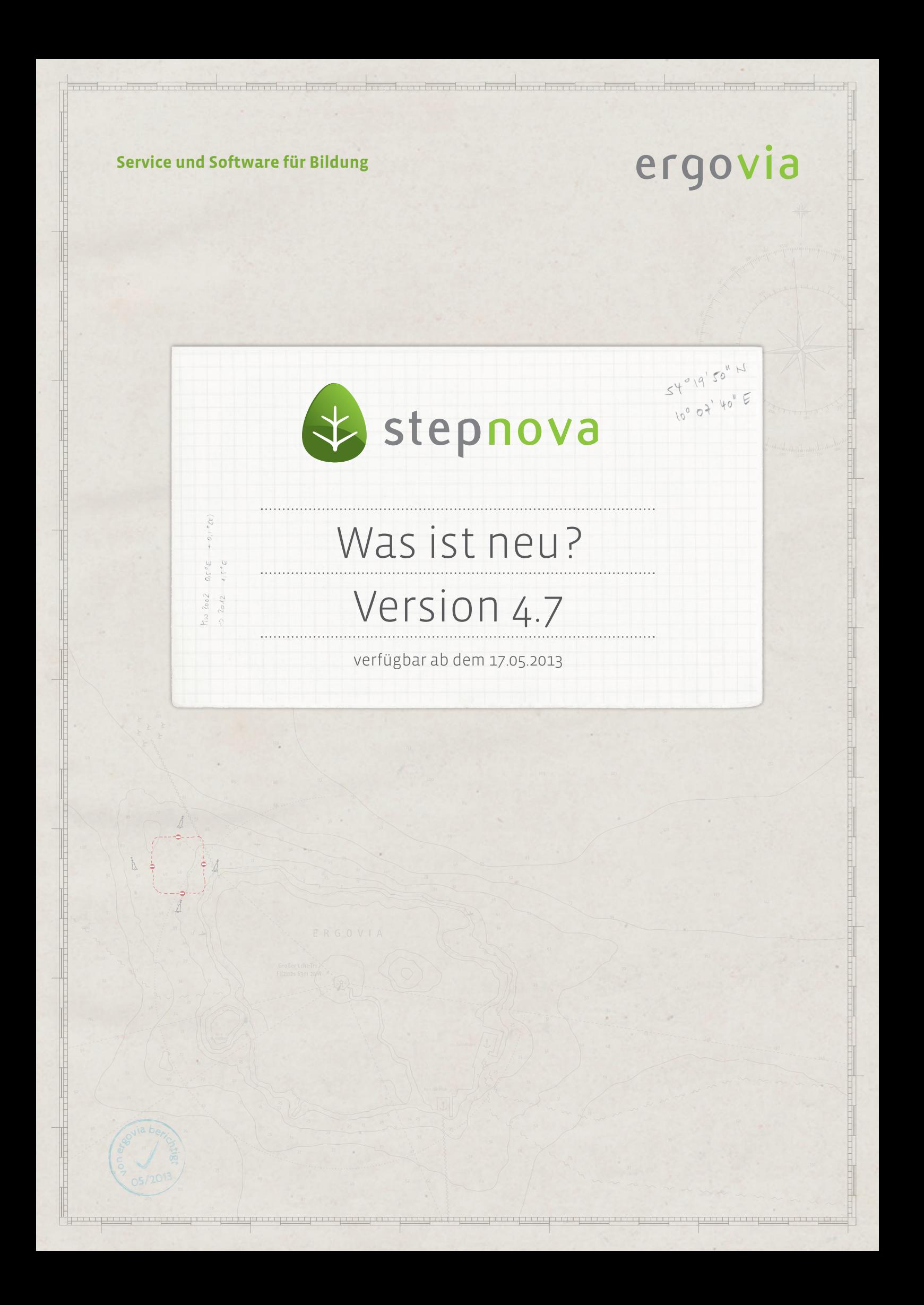

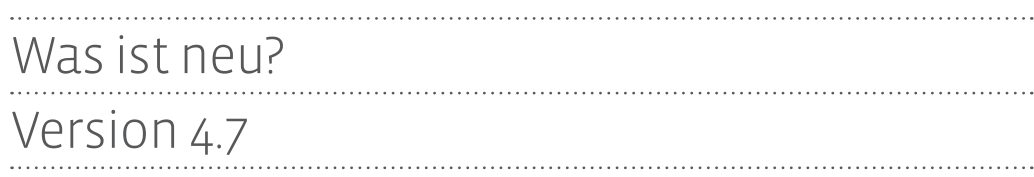

**In der Version 4.7 können sich Administratoren auf umfangreiche Verbesserungen im Bereich Administration freuen. Die Benutzerrechteverwaltung wurde komplett überarbeitet. Im Zuge unserer Datenschutzgütesiegel-Zertifizierung orientieren sich Ihre Ausgabemöglichkeiten jetzt optional an Ihren Rechteeinstellungen. Ergonomische Verbesserungen im Bereich Administration sorgen für einen besseren Überblick. Aber auch für Anwender sind wieder viele kleine Verbesserungen enthalten. Unter anderem können jetzt auch endlich die Kontaktdaten eines Ansprechpartners im AB\_Beruf angezeigt werden.**

2 Was ist neu? // Version 4.7

## 1. Bereich Administration

#### **1.1. Überarbeitung der Benutzerrechteverwaltung**

Die Architektur der Benutzerrechte wurde komplett überarbeitet. Im Akkordeonbereich "Sichtbarkeiten" finden Sie statt der überflüssigen 3 Spalten jetzt nur noch eine Spalte in der Sie die Sichtbarkeiten einstellen können.

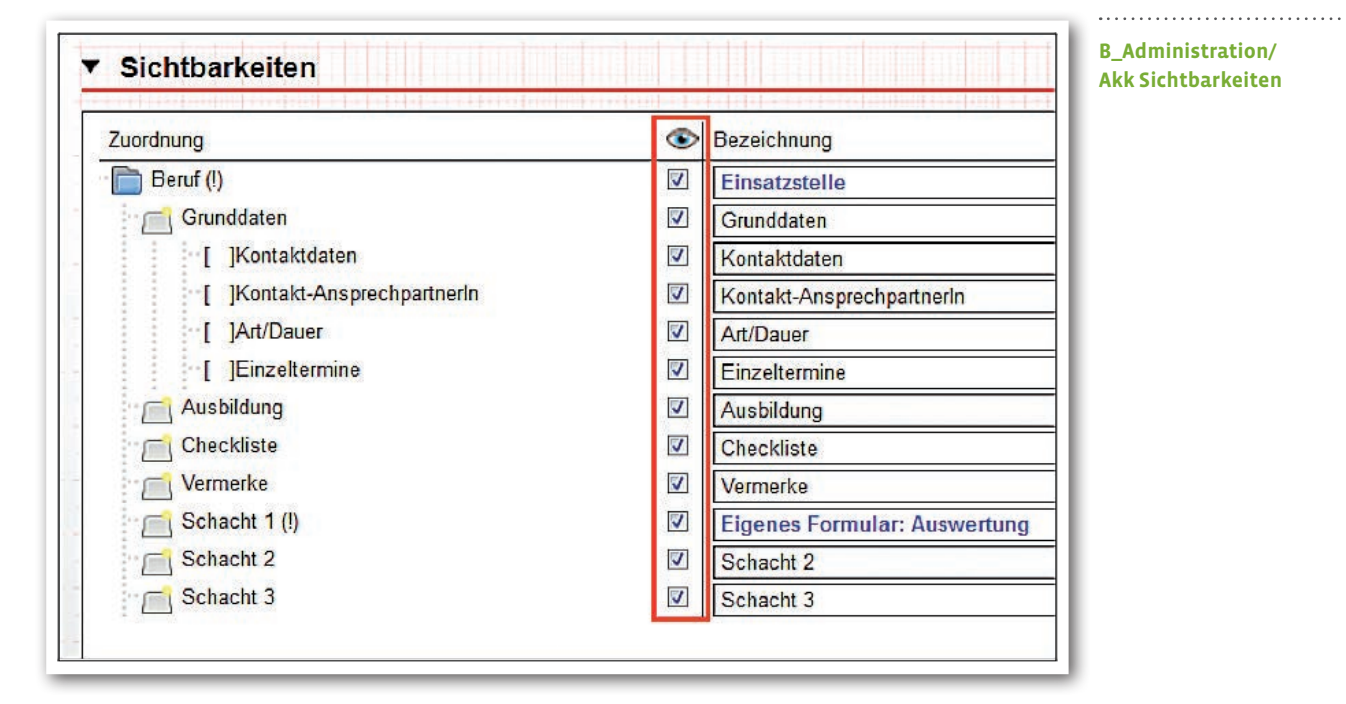

Im Akkordeonbereich "Aktionen" können Sie die Aktionen nun differenzierter administrieren als bislang. Sie erkennen sofort welche Aktion in welchem Bereich einstellbar ist. Über die neue Spalte "Speichern in Modaldialogen" ist für den Admin nun klarer erkennbar welche Speicheraktion in welchem Bereich möglich und administrierbar ist.

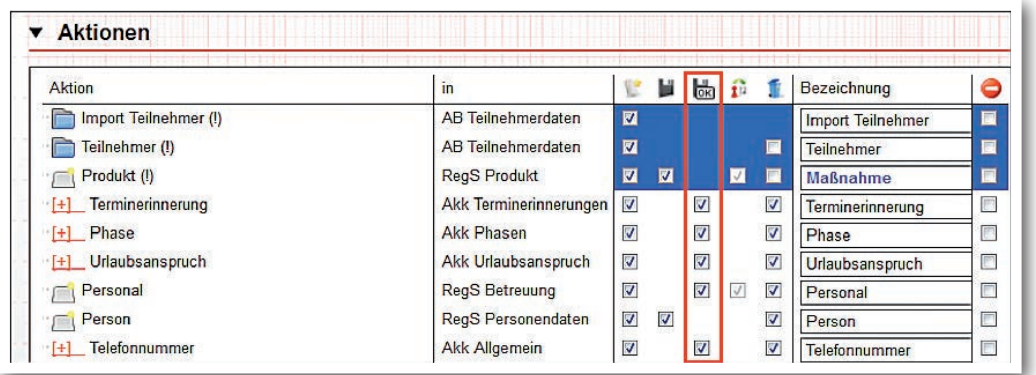

#### **B\_Administration/ Akk Aktionen**

ergovia

 $\overline{3}$  Was ist neu? // Version 4.7

Wenn gewünscht, können Sie die Ausgabemöglichkeiten an den Benutzerrechten anpassen. D.h. ein Anwender, bei dem z.B. die Sichtbarkeit des AB\_FöP/LuV deaktiviert ist, kann sich auch über Druck- und Dokumentvorlagen diese Inhalte nicht anzeigen lassen. Diese Einschränkung greift für Standarddruckvorlagen, selbsterstellte Druckvorlagen sowie auch Dokumentvorlagen, die mit Textmarken erstellt wurden.

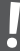

**Diese Funktionalität ist standardmäßig nicht aktiv!**  Zur Aktivierung setzen Sie im Adminbereich "Globaladministration" unter "Sonstiges" das Häkchen bei der Checkbox "Rechteprüfung Ausgabe".

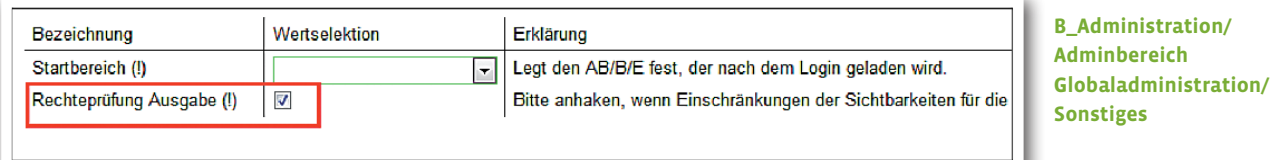

Auswirkungen auf eine Druckvorlage bei ausgeblendetem AB\_FöP/LuV: Die Daten aus dem AB\_FöP/LuV werden nicht angezeigt.

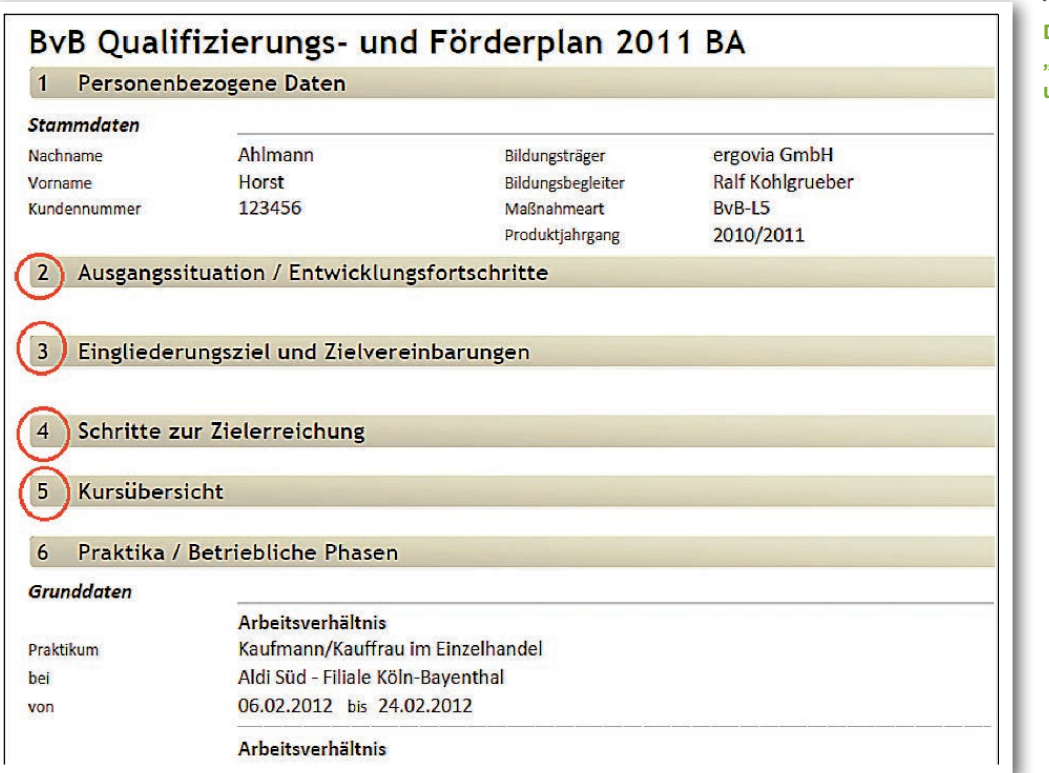

**Druckvorlage (Auszug) "BvB Qualifizierungsund Förderplan"** 

**Aufgrund der bewährten "Clusteringsystematik" von stepnova können zwischen**  Einstellung und Auswirkung Ihrer Einstellungen bei der "Rechteprüfung Ausgabe" **Verzögerungen von bis zu 5 Minuten auftreten.** 

#### **Ergonomische Verbesserungen**

**!**

Wird ein Bereich im Akk "Sichtbarkeiten" ausgeblendet (z.B. AB\_TN-Daten/RegS Produkt), werden alle Häkchen in den untergeordneten Bereichen, deren Einstellungen nicht mehr relevant sind, ebenfalls entfernt und die darunter liegenden Ebenen ausgegraut. Auch die Einstellungen im Akk "Aktionen" reagieren hierauf. Aktionen für z.B. "Phasen" müssen nicht mehr vorgenommen werden, da diese bereits über "Sichtbarkeiten" ausgeblendet wurden.

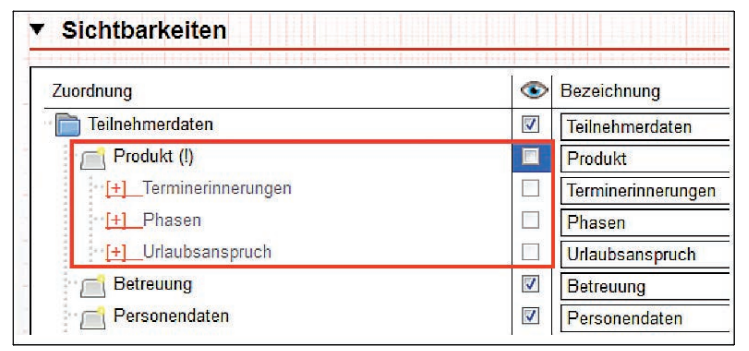

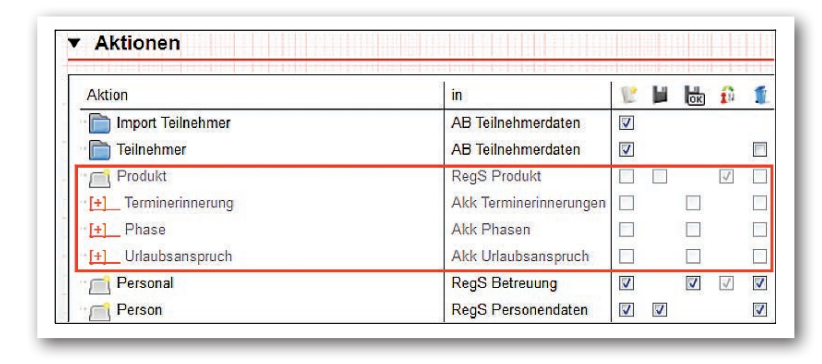

**B\_Administration/ Akk Sichtbarkeiten**

**B\_Administration/ Akk Aktionen**

Die obere Themeninsel wurde entfernt. Somit gibt es nun endlich mehr Platz für die Adminebenen. Weitere Verbesserungen in der Bedienung von umfangreicheren Adminebenen sind bereits in Planung.

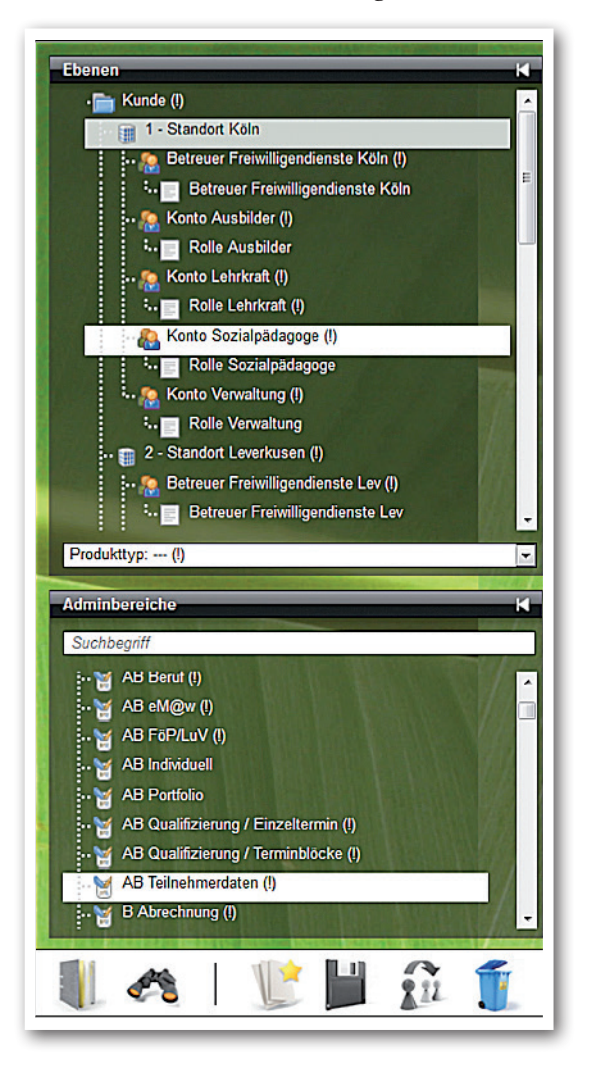

. . . . . . . . . . . . . . . . . . . . **B\_Administration/ Themeninseln**

 $6$  Was ist neu? // Version 4.7

#### **1.2. Vereinfachung beim Entfernen von Standorten, Konten und Rollen**

Wurden bislang Standorte, Konten oder Rollen entfernt, die noch Benutzern zugewiesen waren, kam lediglich die Meldung, dass ein Löschen nicht möglich ist. Ab sofort werden dem Admin auch die entsprechenden Benutzer in der Hinweismeldung angezeigt. Ebenfalls neu: Mit dem Entfernen einer Adminebene werden auch die dazugehörigen Gruppenfreigaben für diese Ebene entfernt.

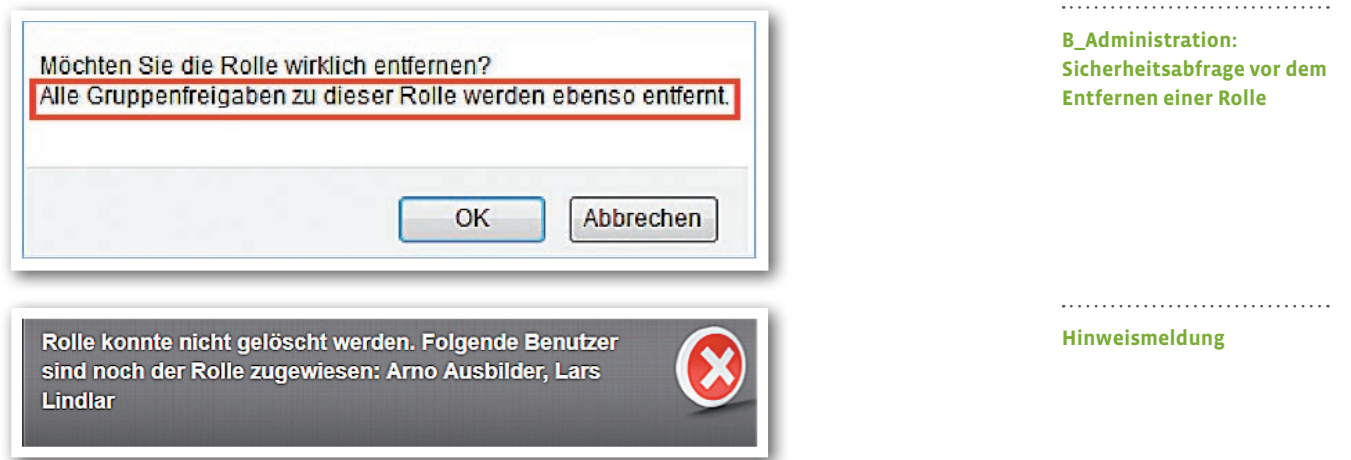

**Tipp**: **wer vor einem Löschvorgang wissen möchte, ob und welche Benutzer ein Konto bzw. Rolle benutzen, erstellt sich über den Suchprofileditor ein entsprechendes Suchprofil und nutzt dieses für eine Suche<sup>1</sup> .** 

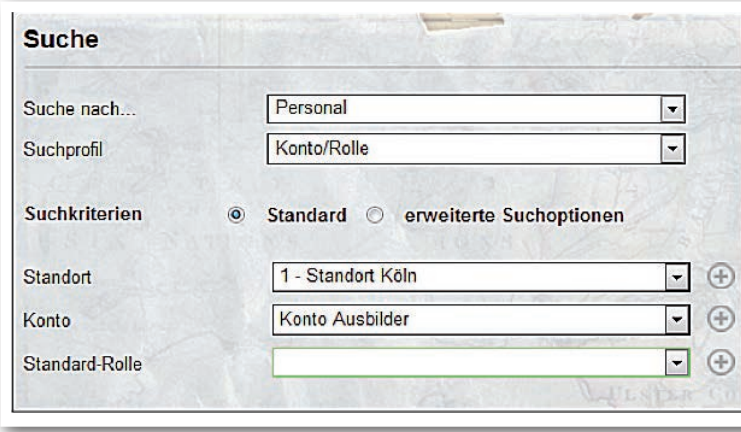

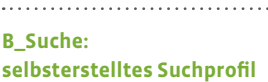

ergovia

1 Erfordert das Modul "GFP1" oder die Professional Edition

Was ist neu? // Version 4.7

#### **1.3. Autor-Editierrecht für den AB\_Qualifizierung**

Auf vielfachen Wunsch unserer Kunden gibt es nun auch das bereits im AB\_Beratung und B Vermerke häufig genutzte "Autor-Editierrecht". Um sehen zu können, wer einen Eintrag angelegt hat, haben wir im AB Qualifizierung ein neues Feld "ErstellerIn" eingebaut. Bei aktiviertem Autor-Editierrecht kann ein Benutzer nur vorhandene Einträge bearbeiten, wenn er bei diesen entweder als "Ersteller" oder "Personal" genannt ist. Einträge und Änderungen von Qualifizierungen für Honorarkräfte, die keinen Zugriff auf stepnova haben, sind also nach wie vor möglich. Die Aktivierung des Autor-Editierrechts nehmen Sie im B\_Administration/AB\_Qualifizierung Terminblöcke unter "Sonstiges" vor. Das hier aktivierte Autor-Editierrecht gilt auch für Einzeltermine.

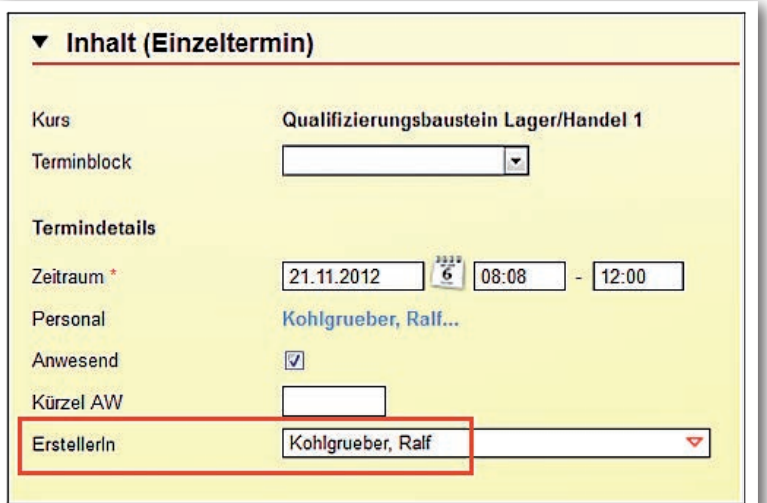

**AB\_Qualifizierung (Ausschnitt)**

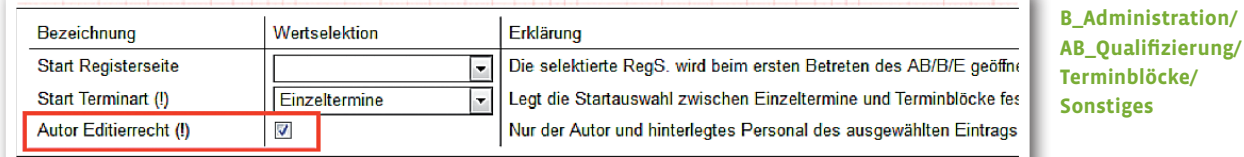

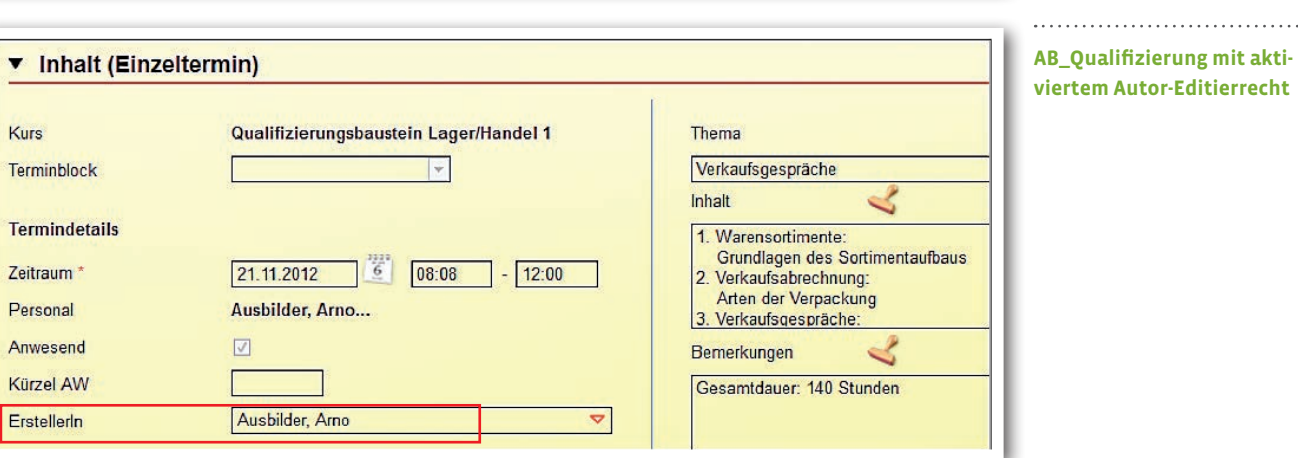

ergovia

## 2. Produkteditor: Filterung nach eM@w-Maßnahmen

Im Produkteditor steht Ihnen nun für die Spalte "eM@w" eine Spaltenfilterung zur Verfügung.

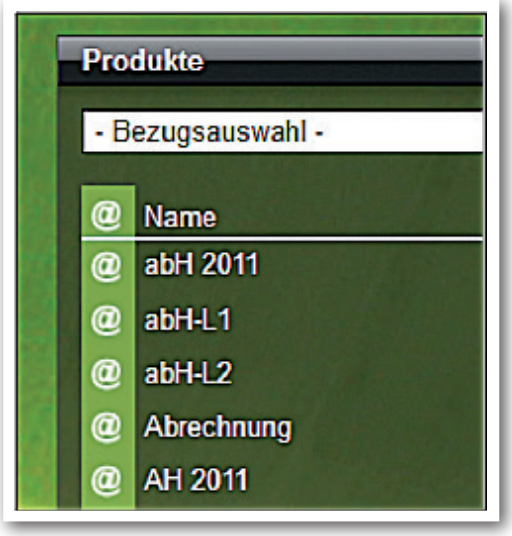

**Produkteditor/ Themeninsel Produkte**

# 3. Themeninsel "Gruppe" (Bezug Teilnehmer)

#### 3.1. Verbesserung im Umgang mit dem Feldtyp "Autocompleter"

Der neu eingebaute "Autocompleter" im Feld "Gruppe" ist bei vielen Anwender auf Kritik gestoßen, da die Gruppenanzeige wie auch die Gruppenauswahl als zu umständlich empfunden wurde. Hierauf haben wir reagiert:

• Ein einfacher Mausklick auf eine Gruppenbezeichnung markiert nun die ganze Gruppe. Der Wert kann nun überschrieben werden. Alternativ bleibt natürlich der Klick auf den roten Pfeil erhalten.

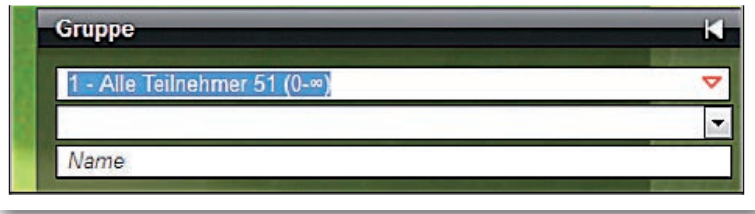

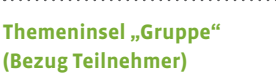

• Der Pfeil für die Seitenschaltung am Ende der Liste wurde von einigen Kunden übersehen. Wir haben nun einen zusätzlichen Pfeil am Anfang der Liste eingebaut.

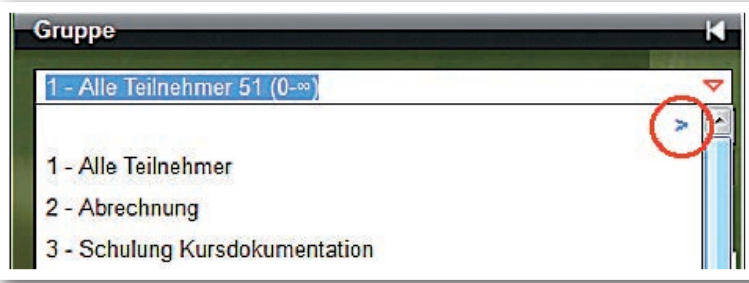

**Themeninsel** "Gruppe" **(Bezug Teilnehmer)**

### **3.2. Zusätzliche Spaltenfilterungen**

Ab sofort können Sie auch Filterungen für die Spalten "Fristen", "eM@w" und "Vermerke mit hoher Priorität" durchführen.

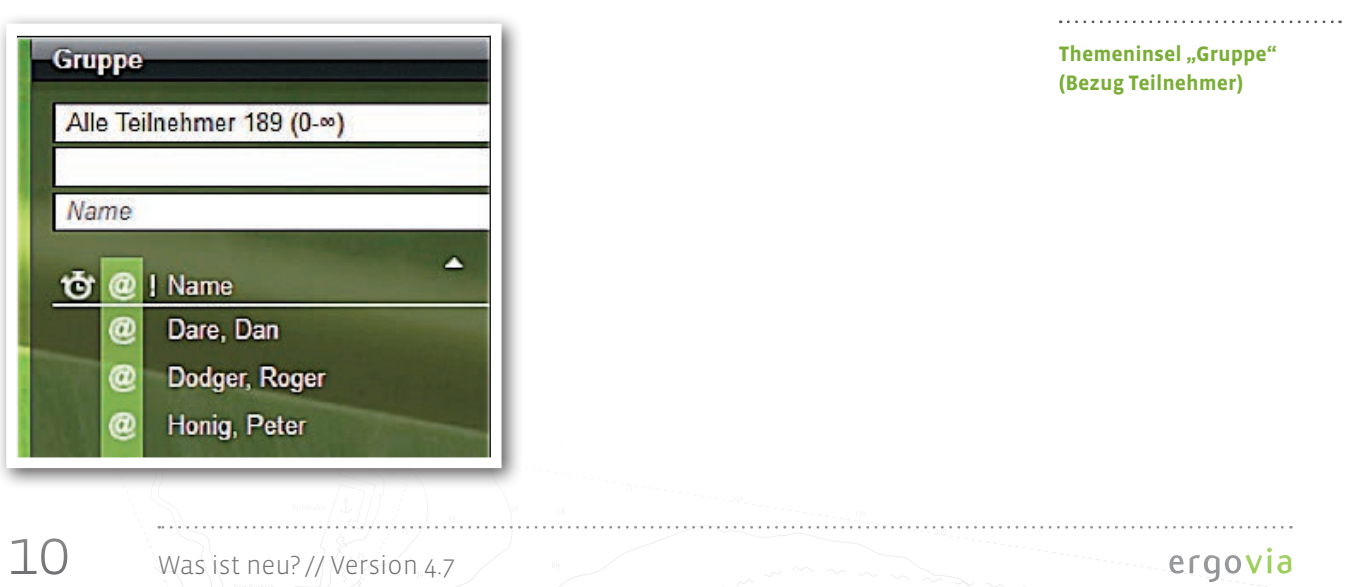

# 4. Ergonomische Verbesserungen im AB\_Beruf

#### 4.1. Anzeige des Feldes "Zusatz" aus Kontaktarchiv

Wie von vielen Kunden gewünscht, wird nun bei Neuauswahl eines Betriebes auch der Wert aus dem Feld "Zusatz" mit angezeigt.

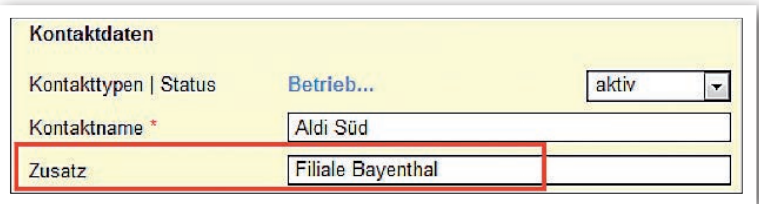

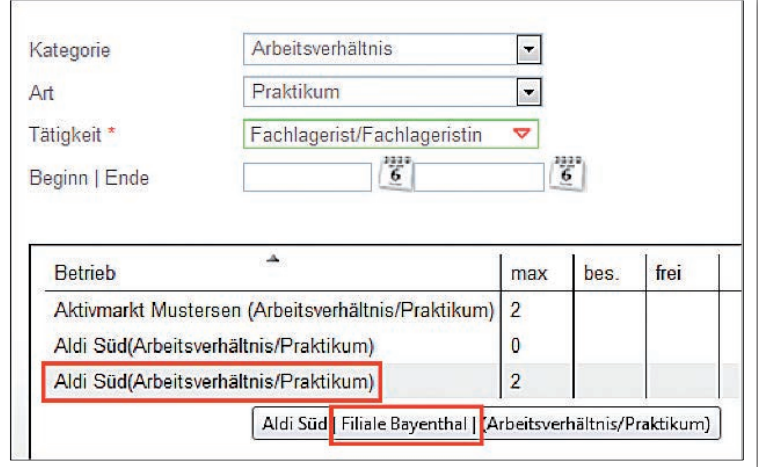

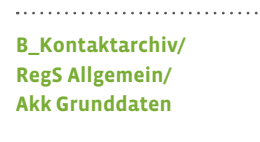

**B\_Kontaktarchiv/ RegS Allgemein/ Neueintrag Grunddaten**

#### **4.2. Standardsortierung in Übersichtsliste**

Wir haben eine Standardsortierung auf Spalte "Beginn" gesetzt.

## 5. B\_Kontaktarchiv: "Übertragen auf" für Schlagworte verfügbar

Die beliebte "Übertragen auf"-Funktion steht nun auch für "Schlagworte" zur Verfügung.

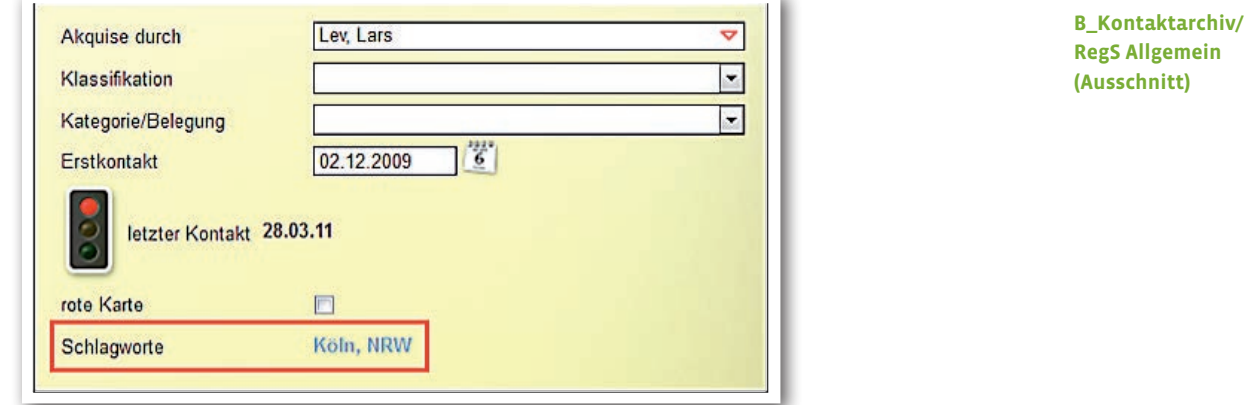

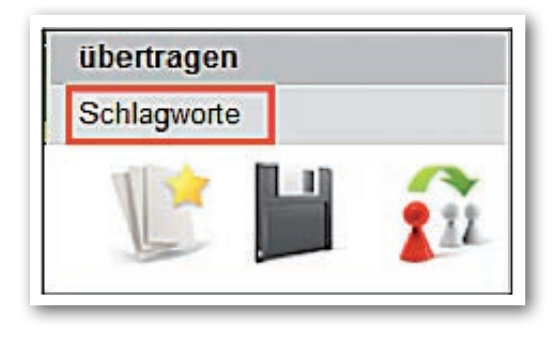

**"Übertragen auf"-Menü**

12 Was ist neu? // Version 4.7

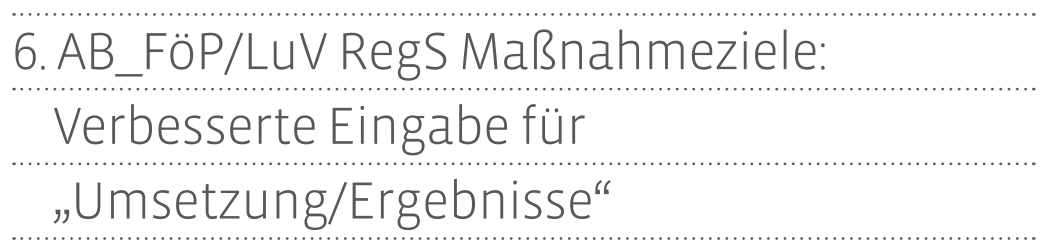

Das Feld "Inhalt" wurde vergrößert und mit einem Datums-/Autorenstempel ausgestattet.

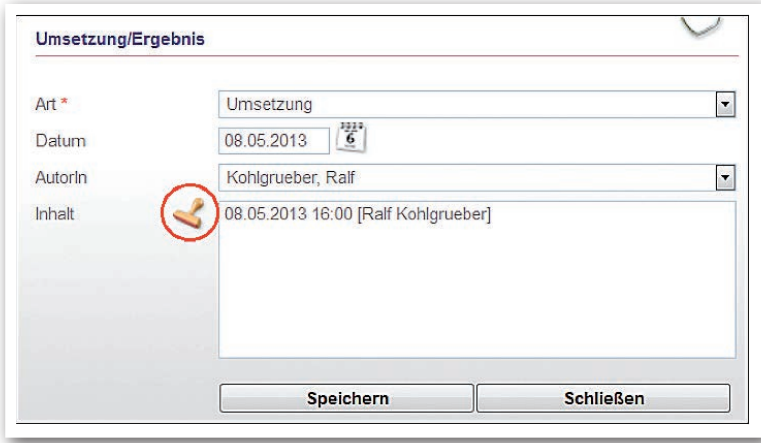

**AB\_FöP/LuV/ RegS Maßnahmeziele/ Akk Umsetzung/ MD Ergebnisse**

### 7. Verbesserungen im AB\_eM@w

#### **7.1. Erweiterung des Übernahmedialogs**

Der Übernahmedialog enthält nun auch die mit dem Ereignis verschickten Empfangsdaten. Diese können über einen Schalter "i" eingeblendet werden.

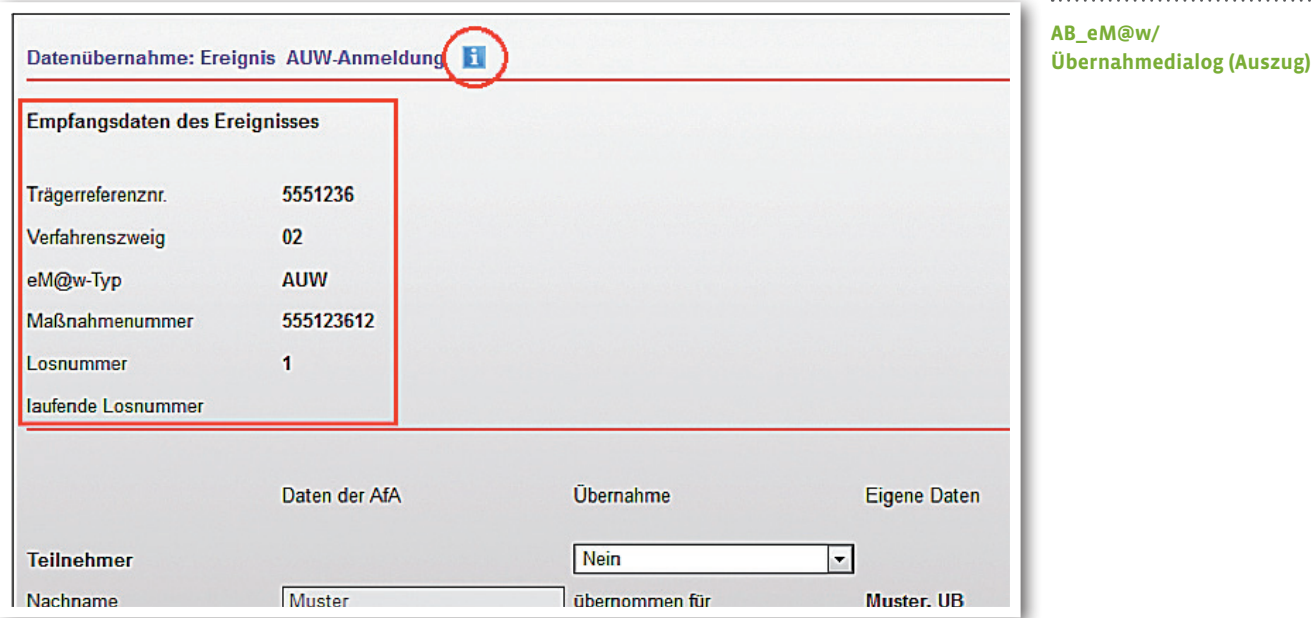

#### **7.2. Datenübernahmedialog: Verbesserung bei Übernahme des Maßnahmeziels**

Im Datenübernahmedialog wurde beim Feld Maßnahmeziel in besonderen Fällen bislang nur die Übernahmemöglichkeit "nein" angezeigt. Dies trat dann auf, wenn das Feld nicht gefüllt war. Künftig wird in diesen Fällen der Wert "kein Maßnahmeziel angegeben" angezeigt. Als Übernahmemöglichkeiten werden jetzt "ja" sowie "nein, ersetzen durch" angeboten.

#### **7.3. Differenzierte Bezeichnungen für Kontakt/Anmeldungen AMP & BNF**

Im B\_Nachrichten/Vorschaukarte wurde bei allen BerEb-Typen bislang lediglich eine "AMP"-Anmeldung angezeigt. Ab sofort werden die BerEb-Typen differenziert angezeigt. BaE und abH werden nicht mehr als "BNF"-Anmeldung angezeigt sondern als "abH/BaE"-Anmeldung.

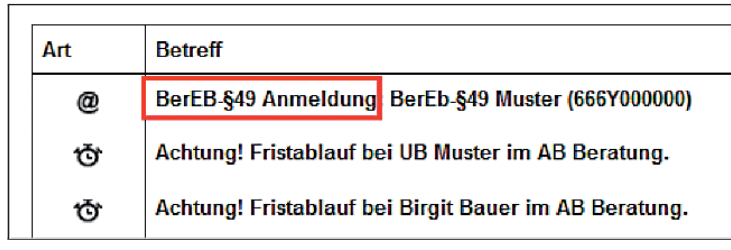

#### **B\_Nachrichten/ Nachrichtenvorschau: "BerEB-§49"-Anmeldung**

# 8. Optimierung der Modaldialoge

Um die Aktionen in den Modaldialogen zu verdeutlichen, haben wir die Schaltflächen umbenannt:

"OK" in "Speichern". "Abbrechen" in "Schließen"

Wurde administrativ das Recht zum Bearbeiten eines Listeneintrages über Modaldialog abgeschaltet, erscheint ab sofort nur noch die Schaltfläche "Schließen", da ein Abspeichern nicht möglich ist.

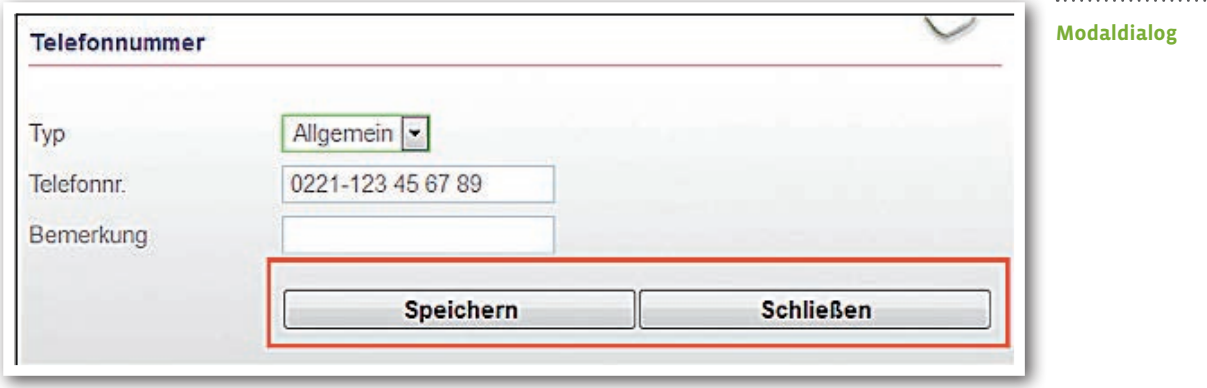

# 9. Gruppeneditor: Optimierung beim Entfernen von Kursgruppen

Ab sofort können Kursgruppen auch entfernt werden, wenn zu diesen im AB\_Qualifizierung Einträge getätigt wurden. Diese Einträge bleiben erhalten ebenso wie die Kurse zu den Kursgruppen.

## 10. AB\_Teilnehmerdaten/RegS Austritt: Optimierung der Datumseingaben

Die als lästig empfundene Überprüfung der Datumsfelder "Kündigung am/zum" wurde aufgehoben. Das Datum in Feld "Kündigung zum" kann nun auch vor dem Datum "Kündigung am" liegen. Die Prüfung nach gültigen Datumswerten (z.B. 31.15.2013) bleibt erhalten.

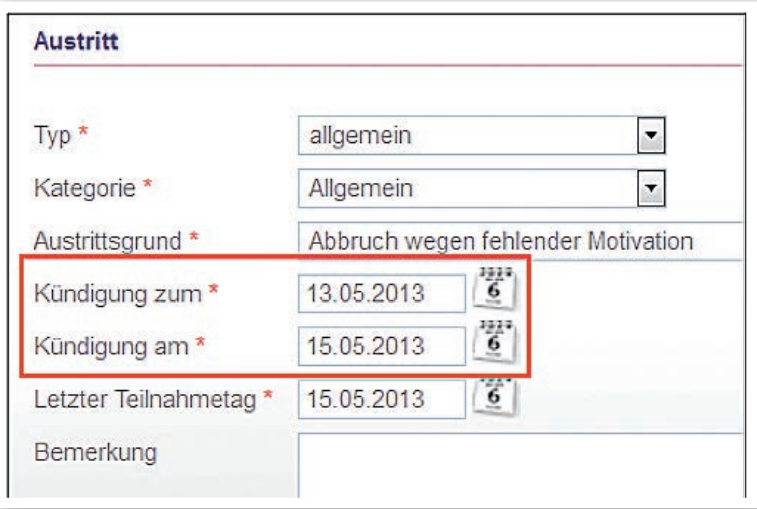

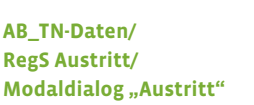

### 11. Performance-Verbesserungen bei der "Außenbuchung"

Um die Zugriffsgeschwindigkeit bei der Buchung von Gruppen über die "Außenbuchung" zu steigern, haben wir eine Paginierung eingebaut. Diese setzt ein bei Gruppen, die mehr als 100 Einzeltermine haben. Außerdem wird Ihnen standardmäßig die Seite mit dem ersten Termin für das aktuelle Datum angezeigt. Gibt es keine Termine ab dem aktuellen Datum, wird die letzte Seite der Termine angezeigt.

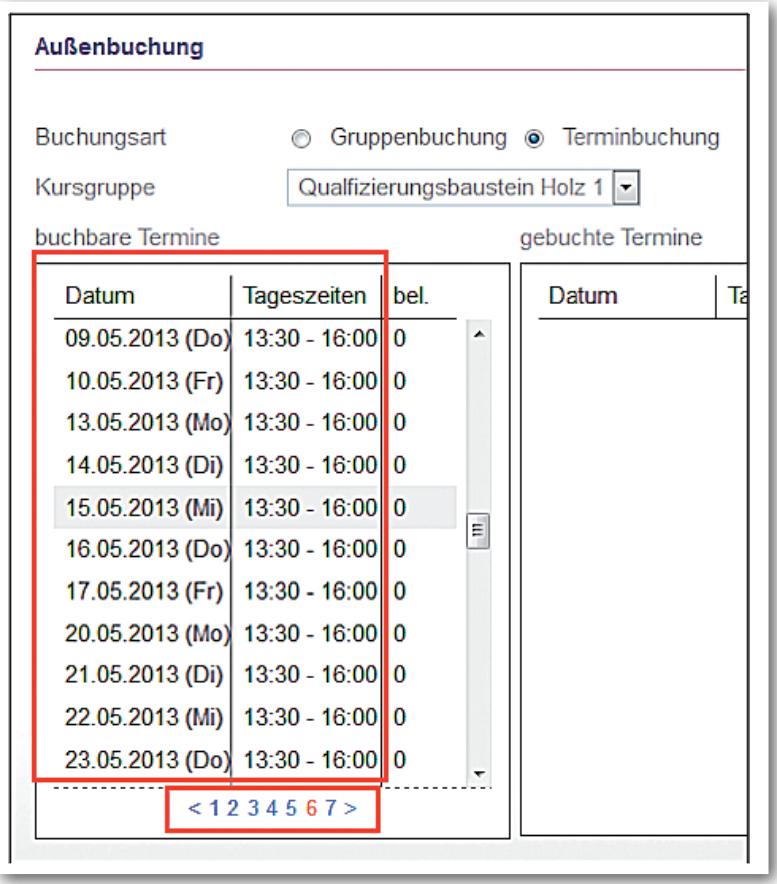

### **AB\_Teilnehmerdaten/ Modaldialog Außenbuchung**

# 12. Sonstige Verbesserungen

**B\_Nachrichten**

Optimierung des Nachrichtenversandes bei Behelfsempfängern

### **Login**

Differenziertere Hinweismeldungen bei fehlgeschlagenem Anmeldevorgang

### **LDAP-Modul**

- Verbesserungen der LDAP-Funktionalität $^{\text{\tiny 2}}$
- Verbesserung bei der Angabe von Standort/Konto/Rolle
- Parallelverwaltung von LDAP/stepnova-Benutzerverwaltung jetzt möglich

#### <sup>2</sup> Erfordert "LDAP-Modul"

## 13. Textänderungen und -ergänzungen

#### **AB\_LUV/RegS\_Maßnahmeziele/Akk\_weiteres Vorgehen**

Bei den Systemprodukttypen "@AH" und "@abH" wurde das Feld "Schritte zur Zielerreichung" (sichtbar nach Auswahl "Verlängerung der Teilnahme") um die Bezeichnung "nur relevant für Aktivierungshilfen (AH)" ergänzt.

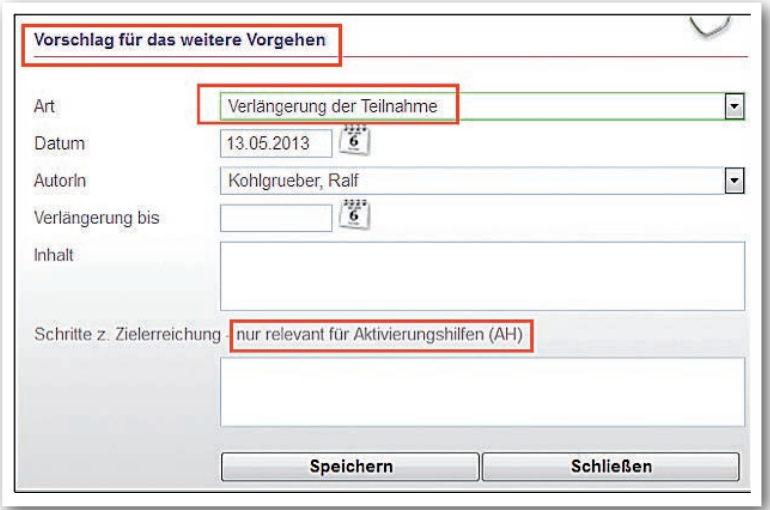

**AB\_LUV/ RegS\_Maßnahmeziele/ Akk\_weiteres Vorgehen**

. . . . . . . . . . . . . . .

#### B\_Administration/Admintabelle "Prüfungsart: AB\_FöP/LuV"

Der Eintrag an den Hauptschaltern wurde geändert von "LuV Prüfungstyp" in "LuV Prüfungsart".

#### **Suchprofileditor <sup>3</sup>**

Das Suchkriterium "Berufskennzeichnung" für Typ "Kontakt" wurde umbenannt in "DKZ-Nummer".

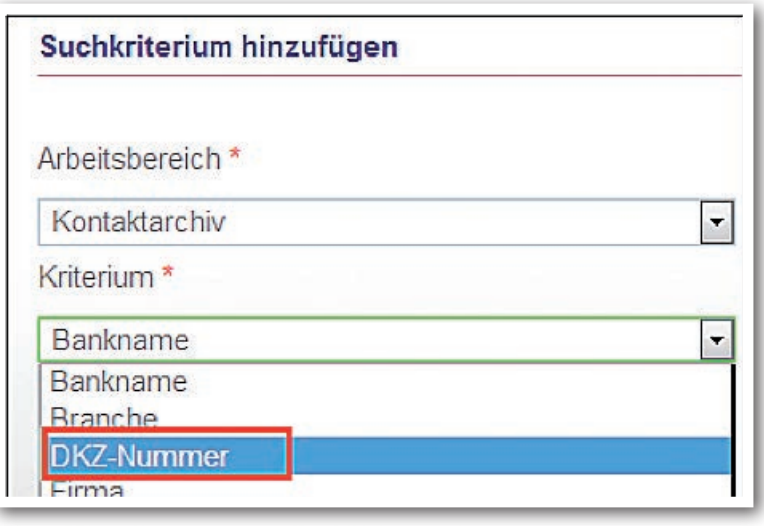

**Suchprofileditor/ Modaldialog "Suchkriterium"**

3 Erfordert das Modul "GFP1" oder die Professional Edition

### **B\_Administration/Akk\_Aktionen:**

In der Spalte "in" wurden die Bezeichnungen "Arbeitsbereiche" etc. abgekürzt

– Arbeitsbereich = AB

– Registerseite = RegS

– Akkordeon = Akk

*Das Fräulein stand am Meere Und seufzte lang und bang, lang und Es rührte sie so sehre Es rührte sie so Der Sonnenuntergang.*

<u>n handi na handi na handi na handi na handi ng bandi sa kandi na handi na handi na handi na handi na handi n</u>

<u>matuutaatuutaatuutaatuutaatuutaatuutaatuutaatuutaatuutaatuutaatuutaatuutaatuutaatuutaa</u>

 *(aus: Heinrich Heine, Das Fräulein stand am Meere) Heinrich Heine, Das Fräulein s tand <sup>M</sup> eere)*

**ergovia GmbH** Knooper Weg 107 24116 Kiel Tel.: 0431/ 982 60 60 Fax: 0431/ 982 60 666

info@ergovia.de www.ergovia.de Stand 13.05.2013